## AUTHOR GUIDELINES

This advice is for authors intending to submit a manuscript to D4Learning Conference. By following this advice and preparing your manuscript accordingly you will greatly assist the editors and reviewers of the proceedings.

## **Registration**

In order to submit an article to D4Learning conference you need to first [register](http://www.eden-online.org/online/aalborg/submit/login.php) as an Author.

## **Originality and length**

The varying lengths of the D4Learning proposal/paper submission types are elaborated in Submission Guidlines page [\(http://www.d4l.aau.dk/Submission+Guidelines/\)](http://www.d4l.aau.dk/Submission+Guidelines/). Submissions to D4Learning should be unpublished and not under consideration by another journal or for a conference proceedings. Authors should note that it is their responsibility to conform with any relevant conditions in their institution's research management procedures, for example ethics committee approvals, because in general editors and reviewers will not have access to such information.

#### **Formatting your manuscript prior to submission**

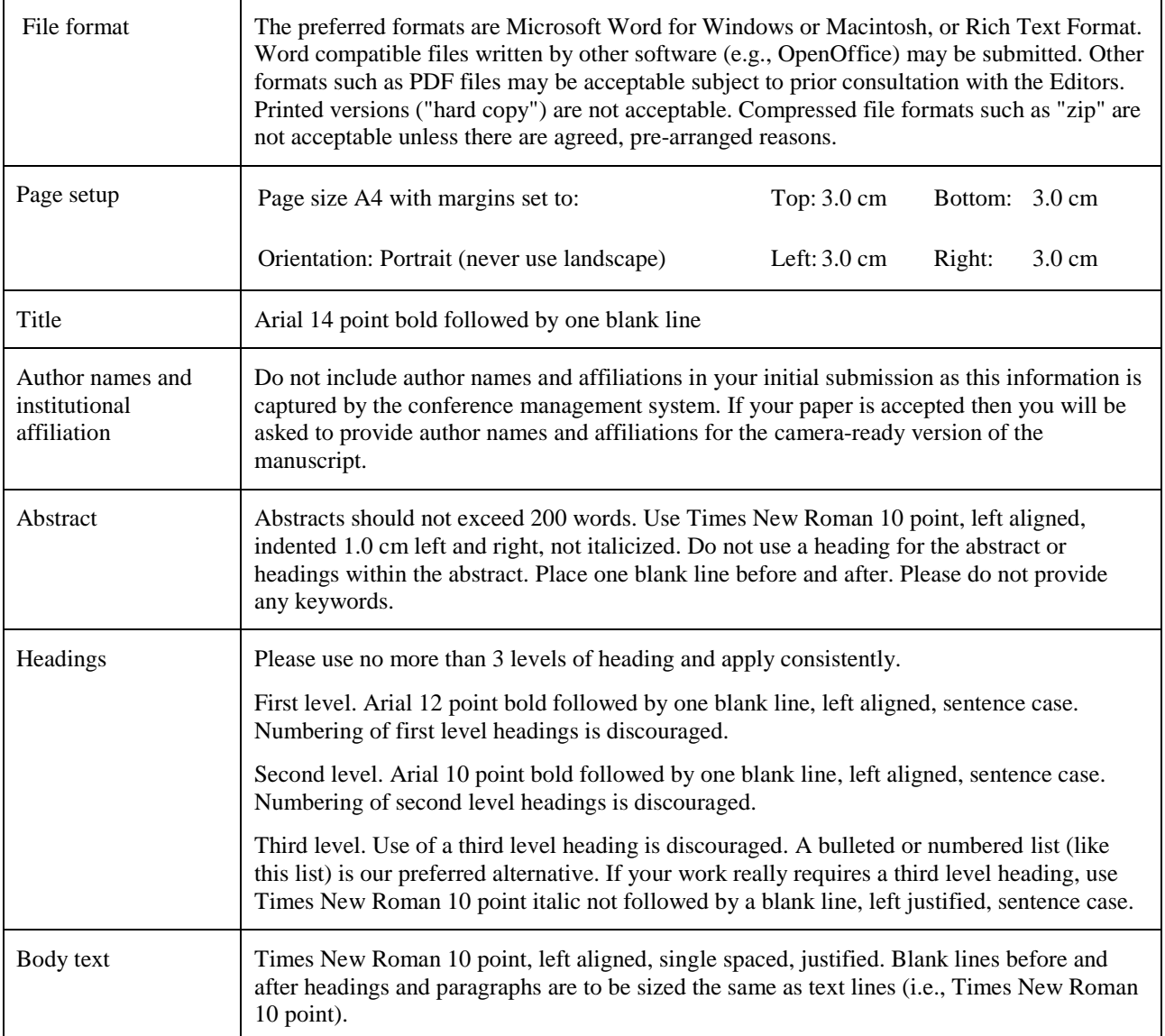

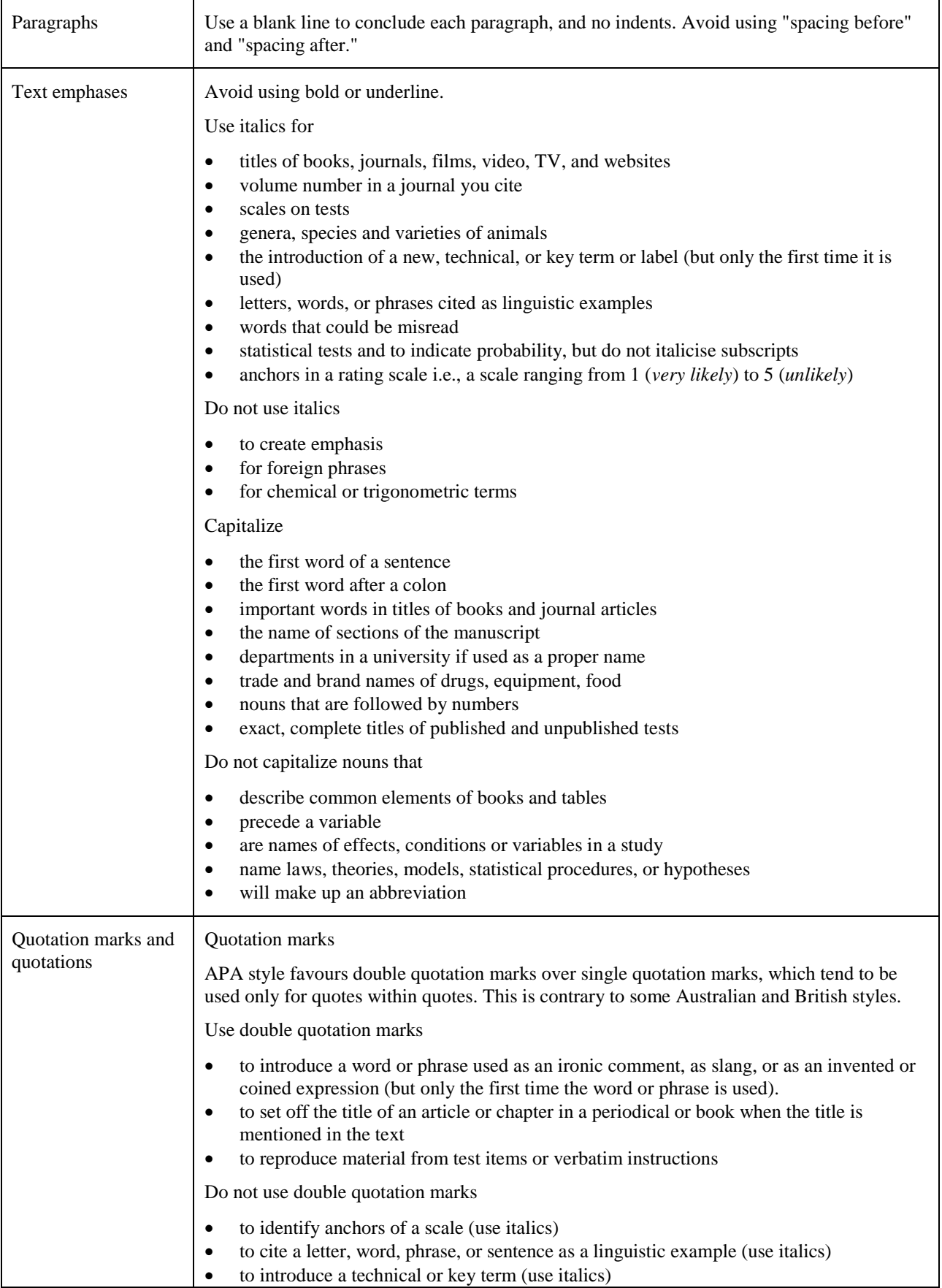

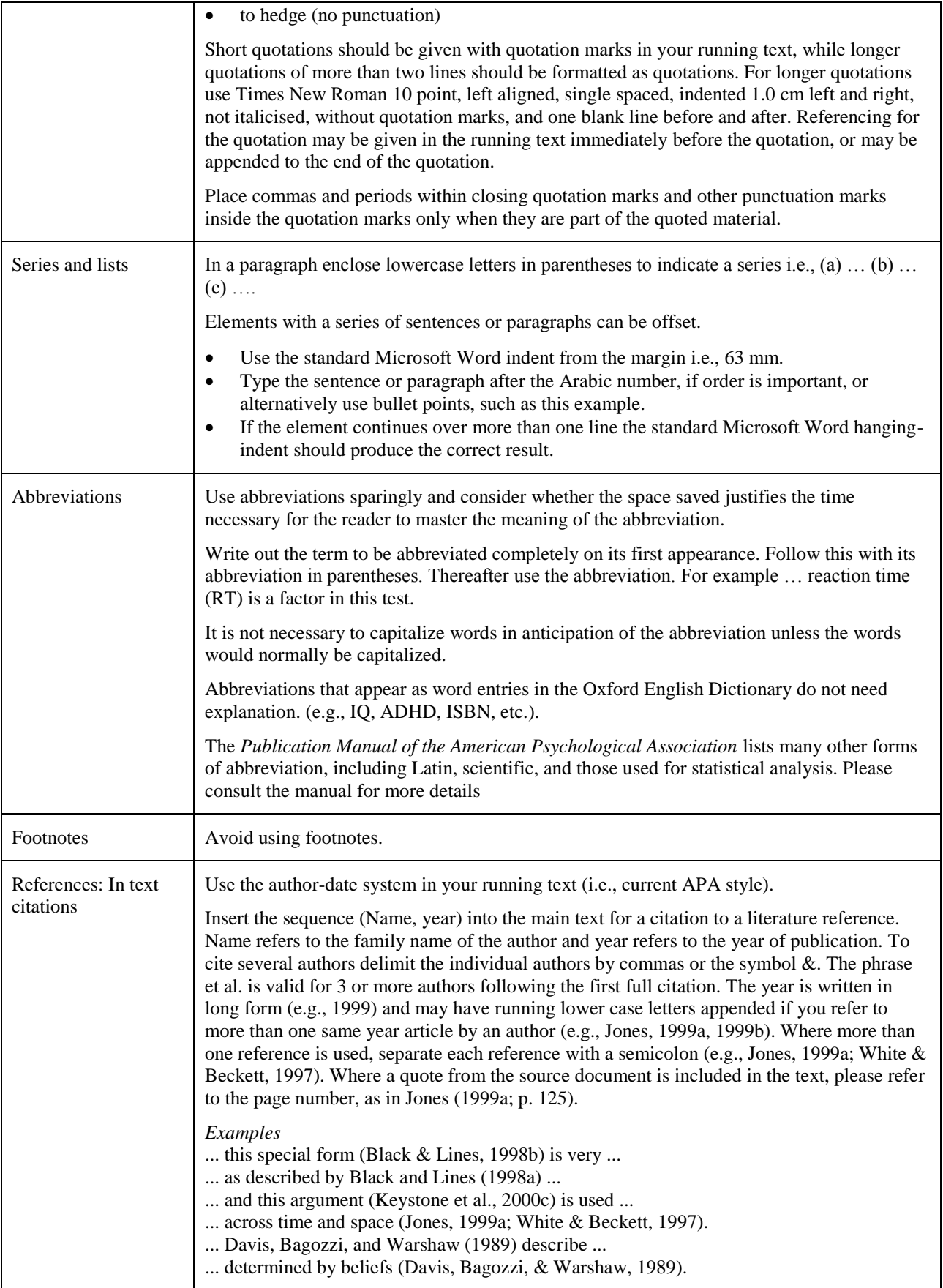

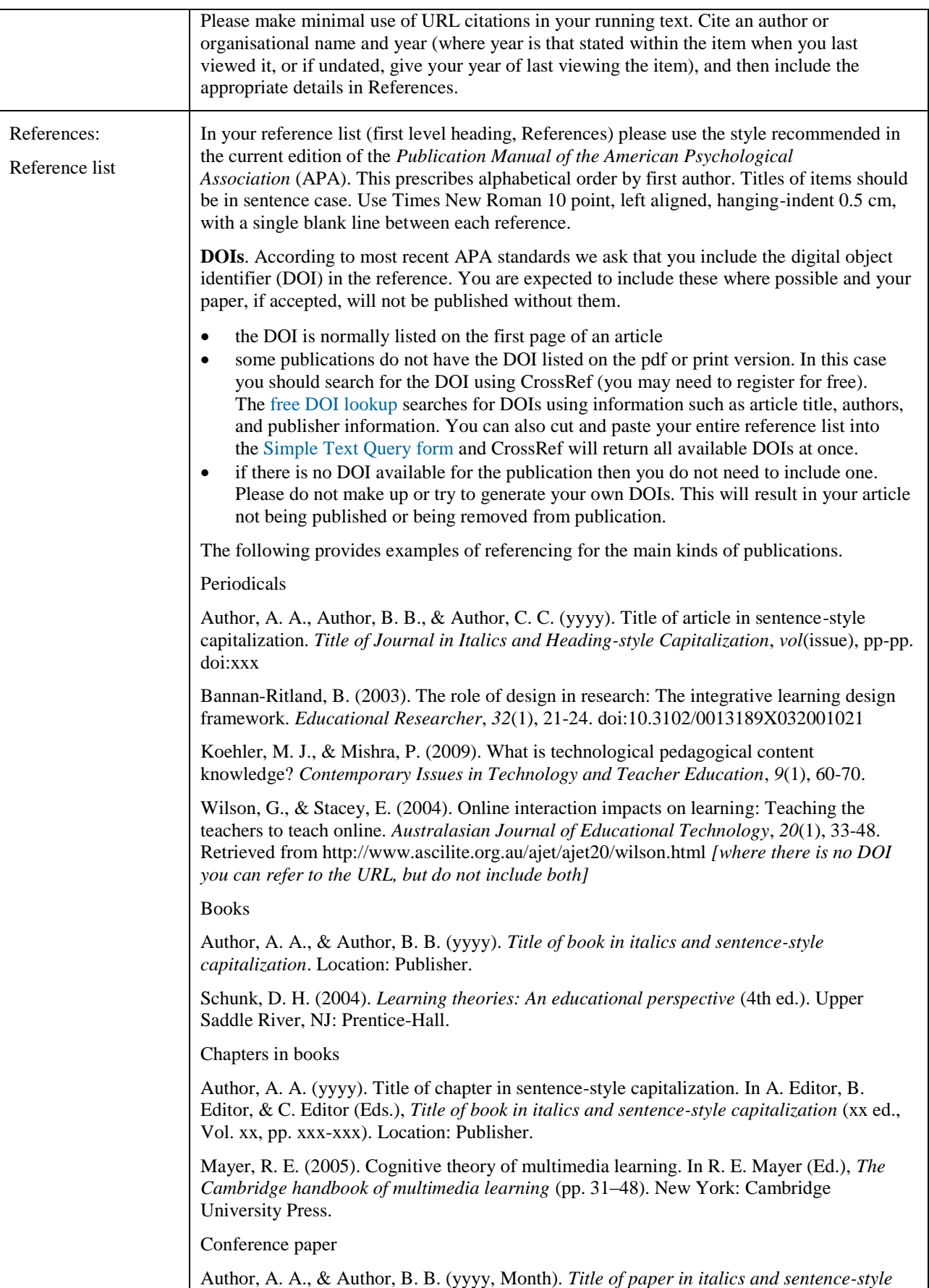

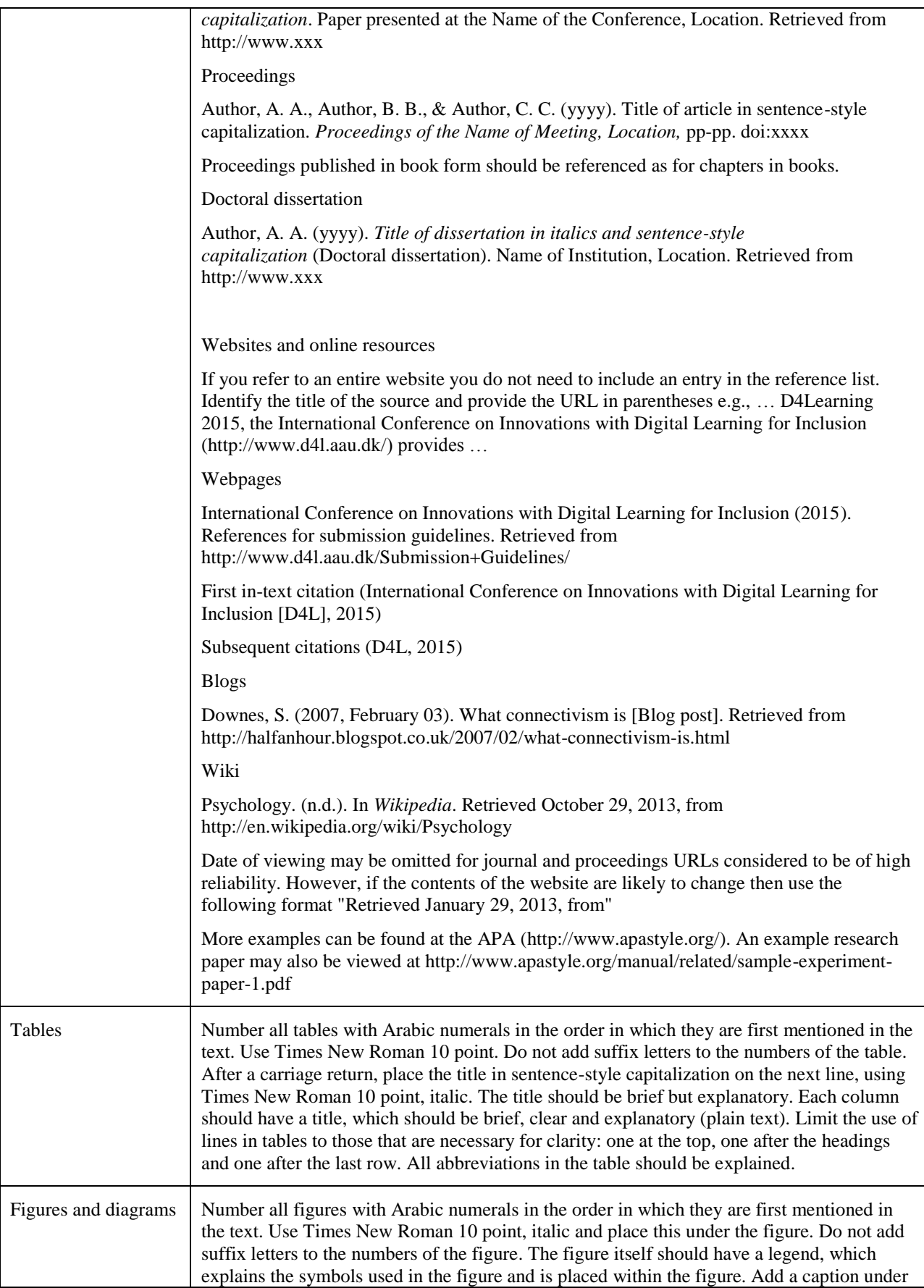

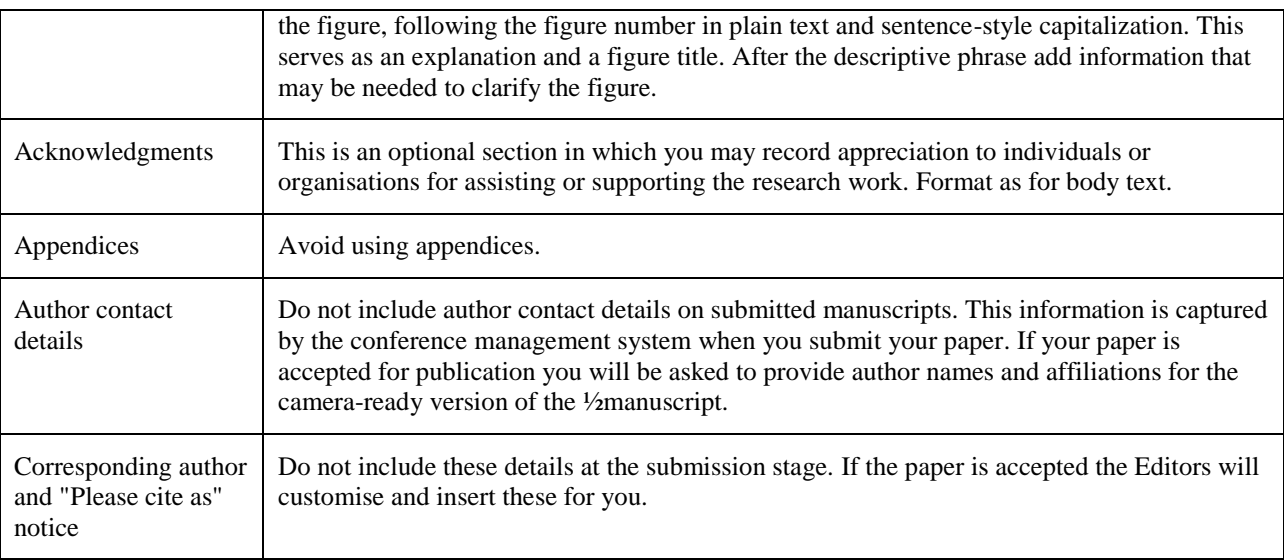

The spelling standard is *The Oxford English Dictionary.*

## SUBMISSION PREPARATION CHECKLIST

As part of the submission process, authors are required to check off their submission's compliance with all of the following items, and submissions may be returned to authors that do not adhere to these guidelines.

- 1. The submission has not been previously published, nor is it before another journal for consideration.
- 2. The submission file is in Microsoft Word file format.
- 3. The submission is anonymous i.e. no author information, no affiliation and references to authors' works have been removed
- 4. Where available, DOIs or failing that URLs for the references have been provided.
- 5. The document is formatted to the stylistic and bibliographic requirements outlined in the D4L Author Guidelines file, which is linked t[o submission guidelines](http://www.d4l.aau.dk/Submission+Guidelines/) page, referred to as *paper format guidelines*.
- 6. The text adheres to the stylistic and bibliographic requirements outlined in the Author Guidelines file, which is linked to [submission guidelines](http://www.d4l.aau.dk/Submission+Guidelines/) page, referred to as *paper format guidelines*..
- 7. The instructions in *[Ensuring a Blind Review](#page-5-0)* have been followed.
- 8. The submission has a high standard of written English. Please note that the submission will be returned to you after an initial review by an editor if the standard of written English is not of a suitable quality.

# COPYRIGHT NOTICE

D4Learning Conference proceedings are published by Aalborg University (AAU) Press as eBooks and under Open Access lincese. Upon publication, the eBook will be immediately be made available to access and download freely under a [CC-BY-NC-ND license.](http://creativecommons.org/licenses/by-nc-nd/3.0/)

There will be a freely available online version and a downloadable free PDF on AAU Press website. For readers interested in a hard copy of the book, a print version will also be available for purchase.

### PRIVACY STATEMENT

The names and email addresses entered in this conference site will be used exclusively for the stated purposes of this conference and will not be made available for any other purpose or to any other party.

### <span id="page-5-0"></span>ENSURING A BLIND PEER REVIEW

To ensure the integrity of the blind peer-review for submission to this journal, every effort should be made to prevent the identities of the authors and reviewers from being known to each other. This involves the authors, editors, and

reviewers (who upload documents as part of their review) checking to see if the following steps have been taken with regard to the text and the file properties:

- 1. The authors of the document have deleted their names from the text, with "Author" and year used in the references and footnotes, instead of the authors' name, article title, etc.
- 2. With Microsoft Office documents, author identification should also be removed from the properties for the file (see under File in Word), by clicking on the following, beginning with File on the main menu of the Microsoft application: File > Save As > Tools (or Options with a Mac) > Security > Remove personal information from file properties on save > Save.
- 3. With PDFs, the authors' names should also be removed from Document Properties found under File on Adobe Acrobat's main menu.